# **Packaging - Bug #5519**

# **failure when installing GCE plugin with 1.5 rc2**

04/30/2014 09:44 PM - Jelle B.

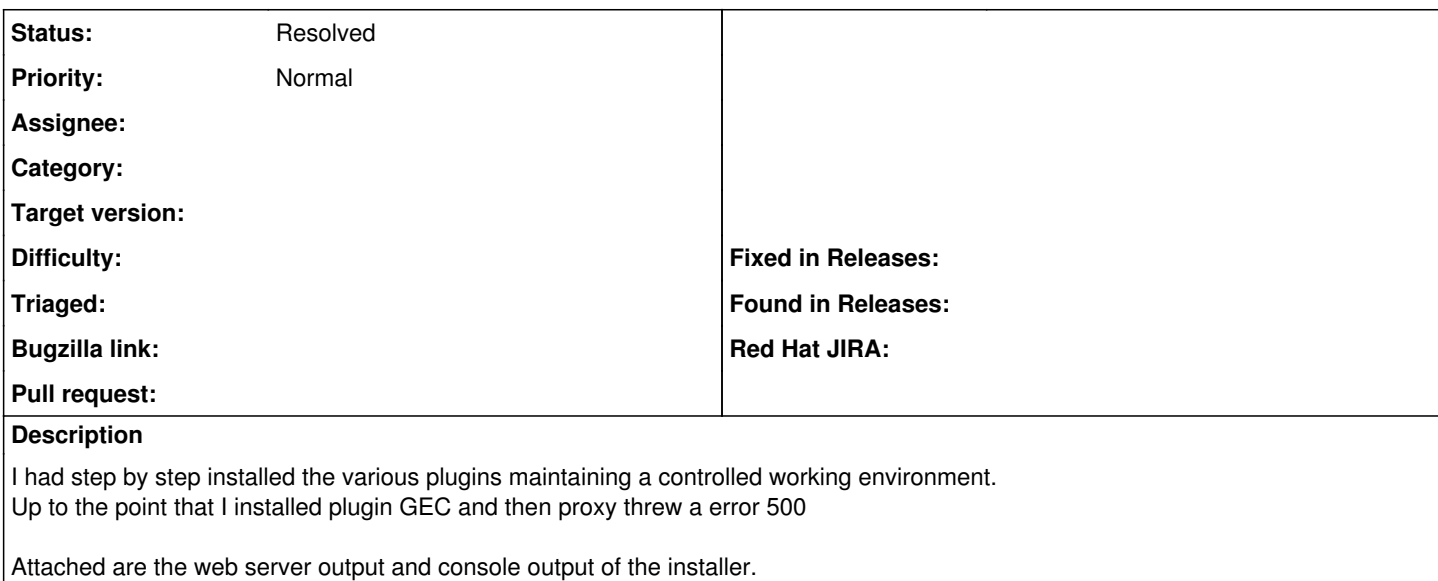

### **History**

#### **#1 - 05/01/2014 07:04 AM - Dominic Cleal**

*- Project changed from Foreman to Packaging*

*- Subject changed from failure when installing GEC plugin with 1.5 rc2 to failure when installing GCE plugin with 1.5 rc2*

### **#2 - 05/01/2014 10:51 AM - Greg Sutcliffe**

I can't reproduce this, I'm afraid:

```
$ DEBUG=1 apt-get install foreman-gce
...
Setting up foreman-gce (1.5.0~\text{pc}) ...
$ curl -s -k -u admin:changeme https://localhost/about|grep -i -A1 gce
                          <td&gt;GCE&lt;/td&gt;
                             \text{att}, \text{tdsgt}, \text{div}, \text{div} \text{ class} = \text{grad}, \text{label} label-success" \text{wt}, \text{Installedalt}, / \text{div} \text{sqrt}, \text{dt}, / \text{td} \text{sqrt}, \text{dt};
```
Which OS are you working on? I tested on Wheezy...

### **#3 - 05/01/2014 12:49 PM - Jelle B.**

Wheezy, and I was using the foreman-installer step by step, so first do the base install foreman, proxy, puppet

then follow up plugin for plugin.

Just realised the package is installed , BUT : [ERROR 2014-04-25 06:37:25 verbose] /Stage[main]/Foreman\_proxy::Register/Foreman\_smartproxy[test-foreman.lab2.sys.ecotel.lan]: Could not evaluate: 500 Internal Server Error

Here is my menu showing all that is enabled.

Main Config Menu

- 1. [**□**] Configure foreman
- 2. [□] Configure foreman\_proxy
- 3. [I] Configure puppet
- 4. [U] Configure foreman\_plugin\_bootdisk
- 5. [ $\Box$ ] Configure foreman\_plugin\_chef
- 6. [U] Configure foreman\_plugin\_default\_hostgroup
- 7. [U] Configure foreman\_plugin\_discovery
- 8. [∐] Configure foreman\_plugin\_hooks
- 9. [✗] Configure foreman\_plugin\_puppetdb
- 10. [ $\Box$ ] Configure foreman\_plugin\_setup
- 11. [U] Configure foreman\_plugin\_templates
- 12. [U] Configure foreman\_compute\_ec2
- 13. [ $\Box$ ] Configure foreman\_compute\_gce
- 14. [U] Configure foreman\_compute\_libvirt
- 15. [✓] Configure foreman\_compute\_openstack
- 16. [U] Configure foreman\_compute\_ovirt
- 17. [⊔] Configure foreman\_compute\_rackspace
- 18. [L] Configure foreman\_compute\_vmware
- 19. Display current config

Is it maybe an installer issue ?

Apache passenger complaints about a missing gem : Could not find gem 'google-api-client (>= 0) ruby' in the gems available on this machine. (Bundler::GemNotFound)

## **#4 - 04/23/2016 02:14 PM - Anonymous**

*- Status changed from New to Resolved*

I'm quite sure this is not reproducible anymore.

#### **Files**

Ruby (Rack) application could not be started  $12.2 \text{ KB}$  04/30/2014 Jelle B.